$5<sup>1</sup>$ 

R<sub>2</sub>

180

 $\bar{X}$ 

## *1. Introduction*

The simplest decoupling scheme is the continuous wave (cw) irradiation at a single decoupling frequency. Though effective at the decoupling frequency, cw decoupling can not cover a wide frequency range. It is often desirable to provide decoupling that is effective over the whole range of a spectrum. Demonstrated herein is the WALTZ-16 sequence for this purpose,

WALTZ-16 = RRR
$$
\overline{R}
$$
 RRRR RRRRR, (Eq. 1)

where the basic element, R equals  $90^\circ x 180^\circ x 270^\circ x$ . If all pulses are expressed as multiples  $90^\circ$ , R equals 123 (hence the name WALTZ). In this example, the WALTZ-16 sequence is implemented as a subsequence. We demonstrate how to use the Asynchronous function to merge a subsequence into the main sequence. It significantly simplifies the pulse editing and appearance of a sequence is more straight forward.

# *2. Pulse sequence*

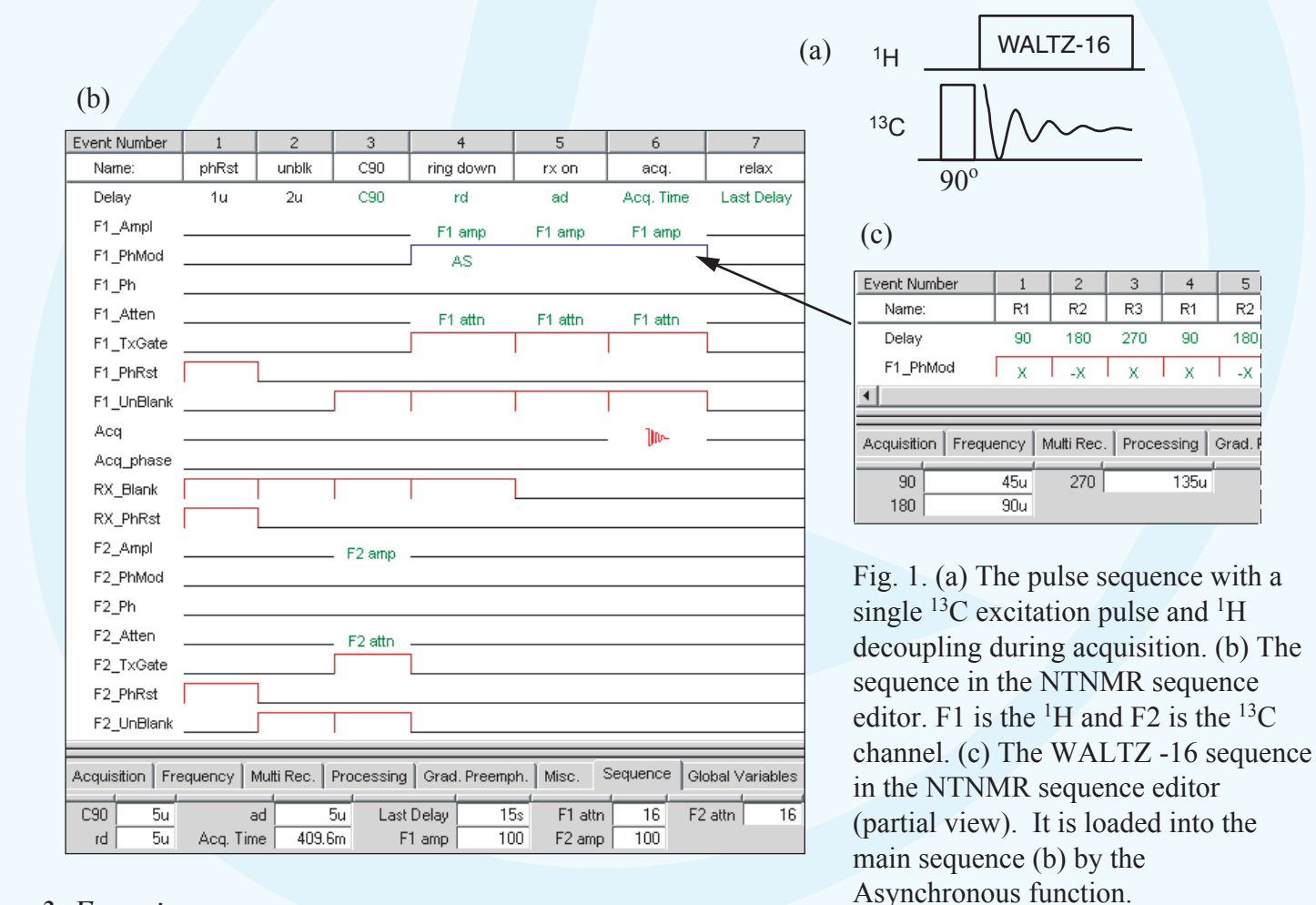

*3. Experiment*

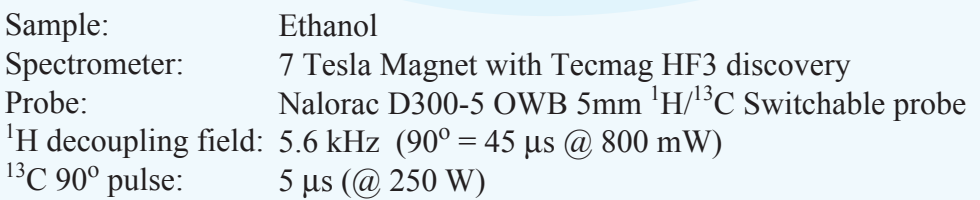

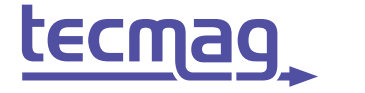

# 13C NMR spectra with 1H WALTZ Decoupling

*3. Experiment (continued)*

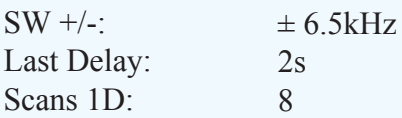

#### *Set up the proton WALTZ-16 sequence (Fig. 1c):*

Calibrate the <sup>1</sup>H 90<sup>o</sup> pulse width. After that, set the resulting power level in the lines "F1\_Ampl" and "F1\_ Attn" of the main sequence (Fig. 1b). In a new NTNMR sequence editor widow, set the pulse widths in the "Delay" line, and set the phases in the "F1\_Mod" line according to Eq.1. Finally, save the sequence as a sequence file, e.g., WALTZ-16.tps, using the "Save Sequence As..." command.

#### *Load the proton WALTZ-16 sequence into the main sequence*:

On the "F1\_PhMod" of the main sequence editor window (Fig.2b), left-click on the event during which the WALTZ-16 sequence should start. A pop-up menu appears. Select the option "Add Asynchronous Start" and then select WALTZ-16.tps in the File Open dialog box. To define the end of the decoupling, left-click the cell where the WALTZ sequence shall stop, and select "Add Asynchronous Stop" in the pop-up menu.

## *4. Results*

b Figure 2 shows the <sup>13</sup>C C<sub>2</sub>H<sub>5</sub>OH spectra with varies <sup>1</sup>H decoupling schemes for comparision. With no <sup>1</sup>H decoupling (Spectrum 1), the spectrum shows a quartet for CH<sub>3</sub> and a triplet for CH<sub>2</sub> (1). With cw decoupling and the frequency set to  $H_a$  (Spectrum 2), or  $H_b$  (Spectrum 3), the respective other carbon is only partially decoupled. Using the WALTZ-16 sequence and the frequency set to  ${}^{1}H_{a}$  (Spectrum 4), or  ${}^{1}H_{b}$  (Spectrum 5), the spectra indicate that WALTZ provides sufficient proton decoupling for both lines at either decoupling frequency.

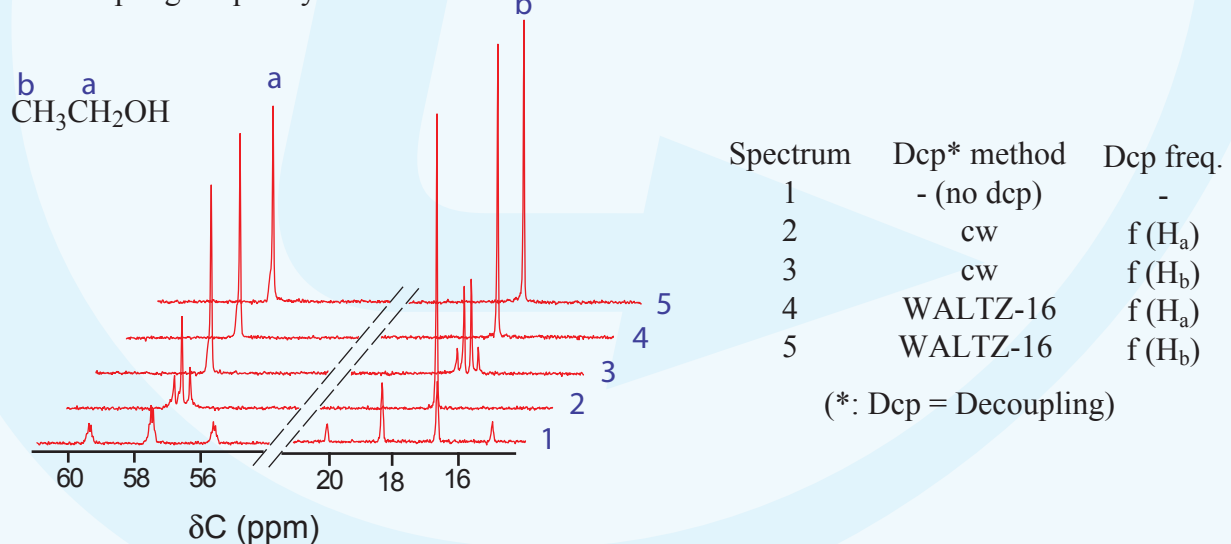

Fig. 2. The <sup>13</sup>C C<sub>2</sub>H<sub>5</sub>OH spectra with varies proton decoupling schemes acquired with the sequence shown in Fig. 1.

## *5. References*

- 1. A. J. Shaka, J. Keeler and R. Freeman, *J. Magn. Reson.* **1983***, 53,* 313.
- 2. E. D. Becker, "High Resolution NMR", 3rd Ed. Academic Press, 2000, p242.

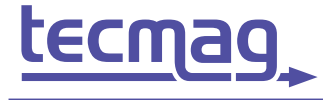

**TECHNOLOGY FOR MAGNETIC RESONANCE** 

**QWZ 10/09/2002**